LUCY provides status logs (/admin/help/status) in the Web GUI. Before LUCY 3.0 they cannot be deleted within the GUI. In order to delete them you should log into the system (using SSH or via console setup script) and run this command:

sudo -upostgres psql phishing -c "delete from license\_logs"

In case you run a docker based LUCY installation you need to:

- 1. enter into docker: docker exec -it `docker ps -q` /bin/bash
- 2. run: sudo -u postgres psql phishing -c "delete from license\_logs"
- 3. exit from docker: bash exit

From: <https://wiki.lucysecurity.com/> - **LUCY**

Permanent link: **[https://wiki.lucysecurity.com/doku.php?id=deleting\\_status\\_log\\_files\\_manually](https://wiki.lucysecurity.com/doku.php?id=deleting_status_log_files_manually)**

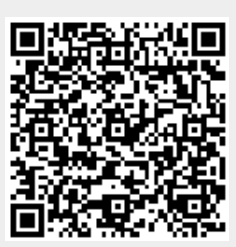

Last update: **2019/07/25 12:50**